# **Remote Control Using Bluetooth**

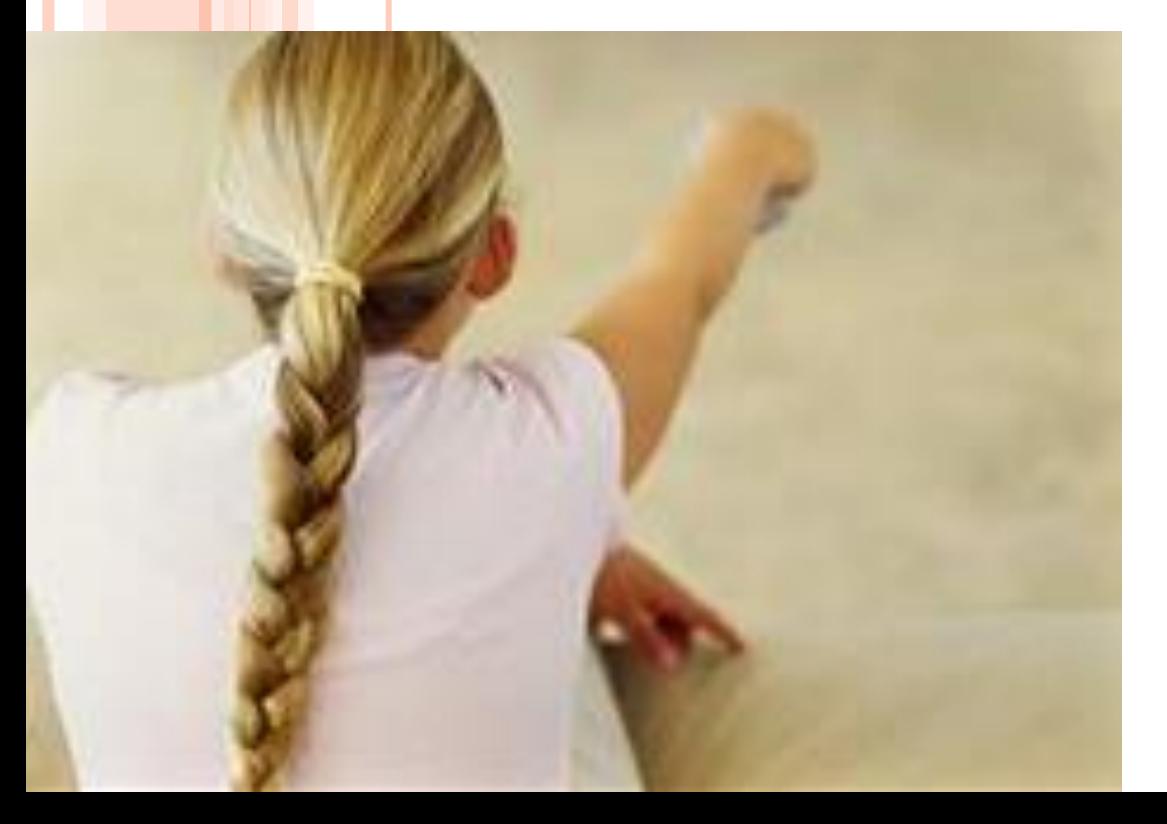

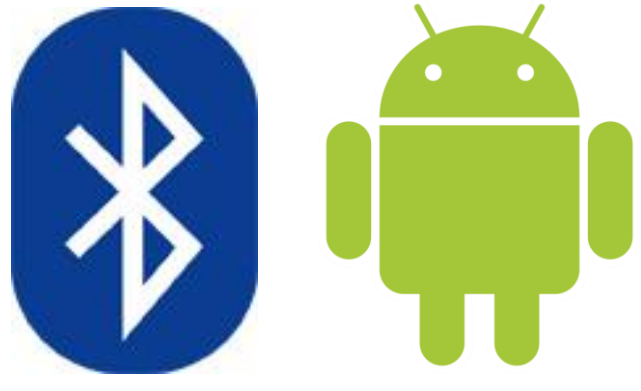

#### **Remote Control Using Bluetooth Pre-Quiz**

- **1. Give two examples of electrical connections.**
- **2. What is the difference between wired and wireless connections?**

**3. What is an advantage of using wireless connections?**

**4. What is the name of the wireless electrical connection that the EV3 can make? 2**

#### **Remote Control Using Bluetooth Pre-Quiz Answers**

- **1. Give two examples of electrical connections. The connection between a garage door opener and a garage. The connection between an iPod and a computer.**
- **2. What is the difference between wired and wireless connections? In a wired connection, electrical signals are sent through a physical wire, while in wireless connections electrical signals are sent as waves through the air.**
- **3. What is an advantage of using wireless connections?**

**No need for wires or cables makes messaging over long distances and rough terrain no problem. No wires to break or get disconnected. Can send/receive data and control other devices from remote locations. Can send/receive messages almost instantly.**

**3. What is the name of the wireless electrical connection that the EV3 can make?** 

#### **Bluetooth**

## **Activity Challenge**

#### **Use a Bluetooth connection to remotely control a LEGO EV3 robot through a maze using an Android phone**

#### **Do This:**

- **Divide the class into groups of two students each.**
- **Each group needs: android phone, LEGO robot**
- **Sit at computers with LEGO software installed.ccc**

#### **Instructions: Remote Control Using Bluetooth (continued)**

- **Turn on the EV3 brick and use the USB cord to plug it into the computer.**
- **Launch "LEGO MINDSTORMS EV3" on the computer.**
- **Open a new or existing program.**

**TIP: In a class with multiple EV3 bricks trying to use Bluetooth, it is very helpful to change the EV3s' names to unique names so that they are easily distinguishable from the other EV3 devices. (instructions 5 for how to do this are on the next slide)**

- **Look for a gray panel of buttons in the bottom right corner of the screen.**
- **Click on the button with a picture of the EV3 brick on it.**
- **Click "Scan."**
- **Select the EV3 device and press connect.**
- **The name of the EV3 (default is "EV3") is provided in a dialogue box.**
- **Click inside the dialogue box and change the name to something unique (such as "EV3 1").**
- **Close the dialogue box. 66**

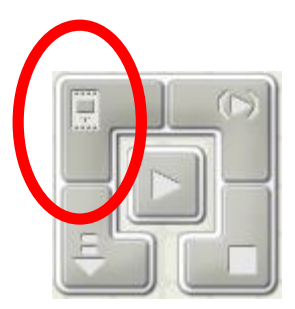

**Next, to turn on Bluetooth on the EV3 brick:**

- **1. Select Bluetooth on the Settings page.**
- **2. Using the Up and Down buttons, select the word "Bluetooth," then press the Center button for OK.**
- **3. A check mark will appear in the Bluetooth box.**

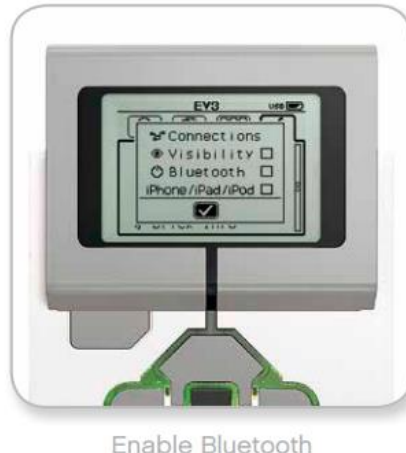

- **At the Google Play store, download the "EV3 Simple Remote" app at**  [https://play.google.com/store/apps/details](https://play.google.com/store/apps/details?id=com.EV3.Simple&hl=en) ?id=com.EV3.Simple&hl=en
- **Open the downloaded app on your phone.**
- **Click "Yes" if it asks whether it is okay to turn Bluetooth on.**
- **O** Then push Connect at the **center of the screen.**  $8$

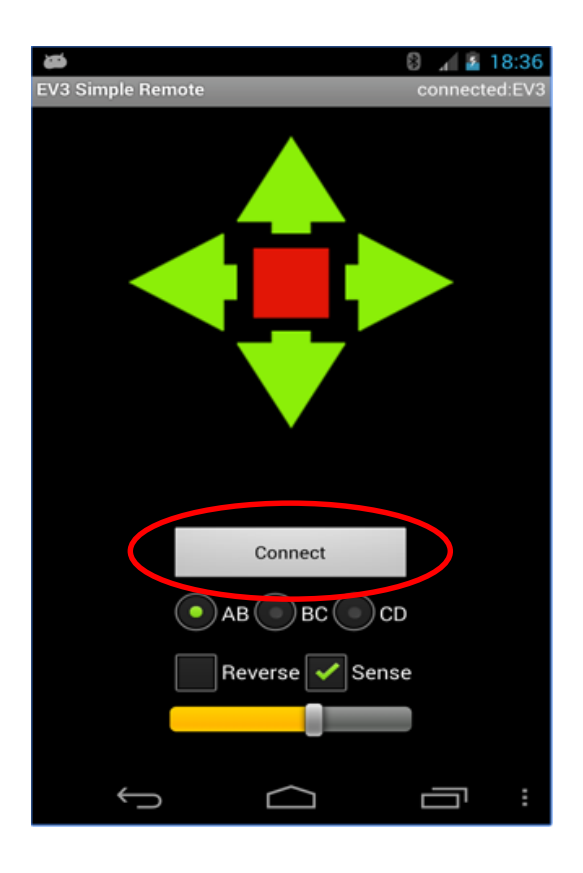

- **When prompted, hit Scan.**
- **After a few seconds, the name you just gave your EV3 should appear. Click this name.**
- **After a few more seconds, the phone should be connected to the EV3.**
- **Use the arrow keys on the phone to remotely control the EV3 robot!**

## **Activity: Use a Bluetooth Connection to Guide the EV3 Robot through the Maze with Remote Control**

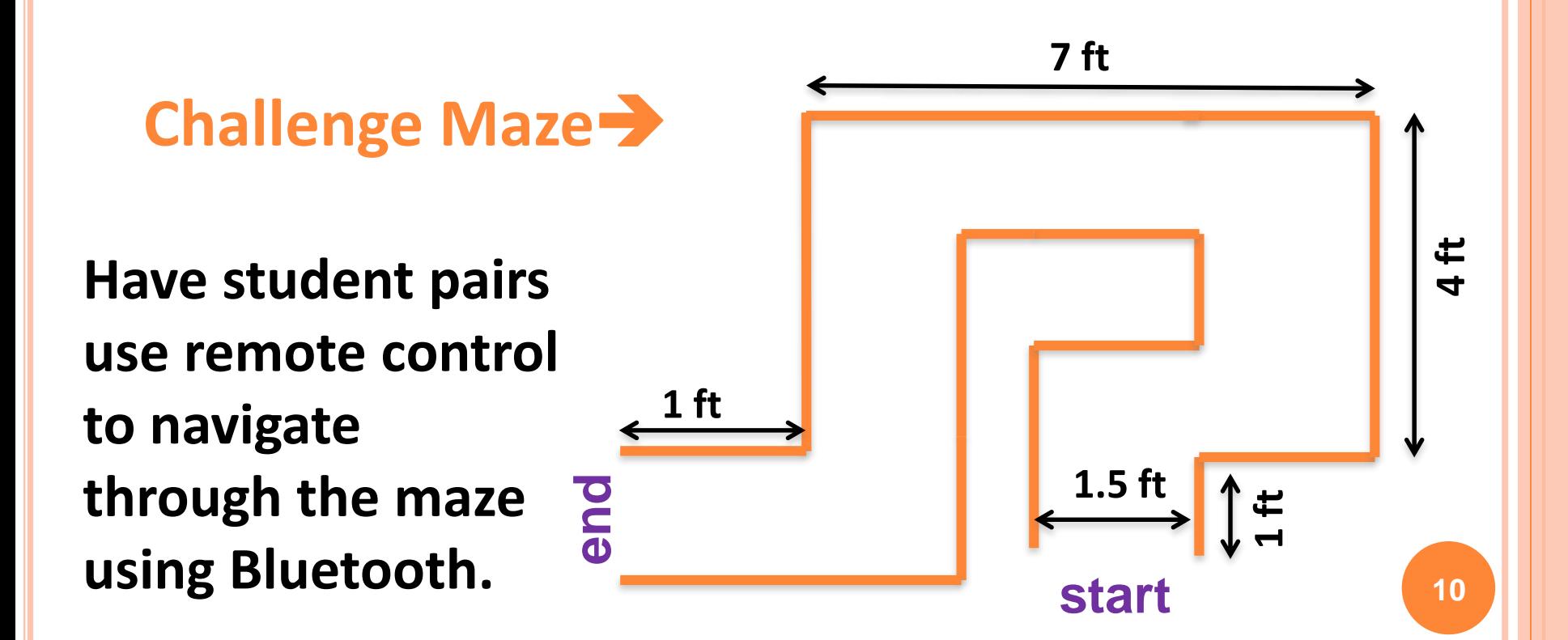

#### **Remote Control Using Bluetooth Post-Quiz**

**1. What is the name of the wireless electrical connection that the EV3 can make?** 

**2. In this activity, which two devices share an electrical connection?** 

**3. Which device is sending messages? Which device is receiving messages?**

#### **Remote Control Using Bluetooth Post-Quiz Answers**

- **1. What is the name of the wireless electrical connection that the EV3 can make? Bluetooth**
- **2. In this activity, which two devices share an electrical connection?**

**EV3 brick and Android phone.**

**3. Which device is sending messages? Which device is receiving messages?**

**The Android phone sends messages that are received by the EV3 brick.**

## **Vocabulary**

**Android: A type of operating system designed for smartphones and tablet computers.** 

**Bluetooth: A type of wireless electrical connection used for communication between two devices.**

**electrical connection: The link or bond that passes electricity between two or more things.**

### **Images Sources**

- [Slide 1: girl pointing remote control device; source: Microsoft® clipart: http://office.microsoft.com/en](http://office.microsoft.com/en-us/images/results.aspx?qu=remote+control&ex=1#ai:MP900430788|)us/images/results.aspx?qu=remote+control&ex=1#ai:MP900430788|
- Slide 1: Bluetooth logo; source: 2011 Jnmasek, Wikimedia Commons: <http://commons.wikimedia.org/wiki/File:Bluetooth.svg>
- Slide 1: Android robot logo; source: 2009, Google via Wikimedia Commons [http://commons.wikimedia.org/wiki/File:Android\\_robot.svg](http://commons.wikimedia.org/wiki/File:Android_robot.svg)
- **o** Screen captures and diagrams by author
- [Device and programming images from LEGO MINDSTORM •](http://why.gr/wp-content/uploads/2015/03/EV3-User-Guide-EN.pdf)EV3 User's Guide. http://why.gr/wpcontent/uploads/2015/03/EV3-User-Guide-EN.pdf